## Stückliste erzeugen

## Bearbeiten

## Stückliste für Konstruktion

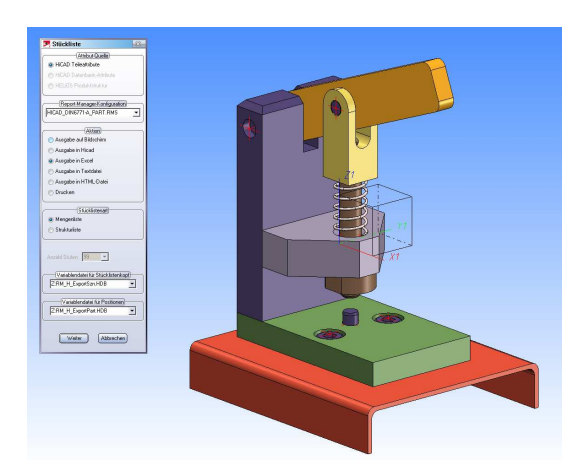

## weiter

dann im Reportmanager

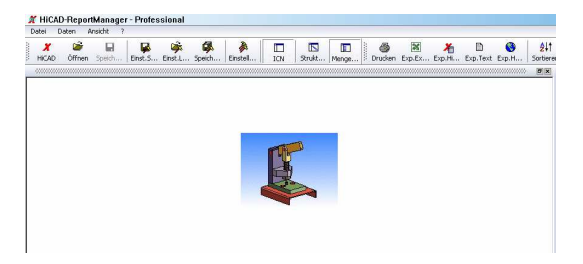

Datei Einstellungen Ändern Haken bei Vorlage benutzen entfernen O.K.

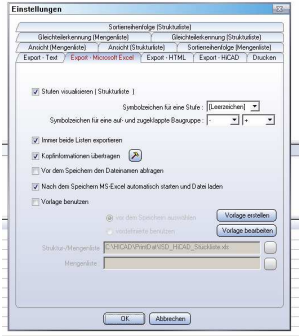

dann Daten in Excel-Tabelle übertragen antippen

Christ - 2009